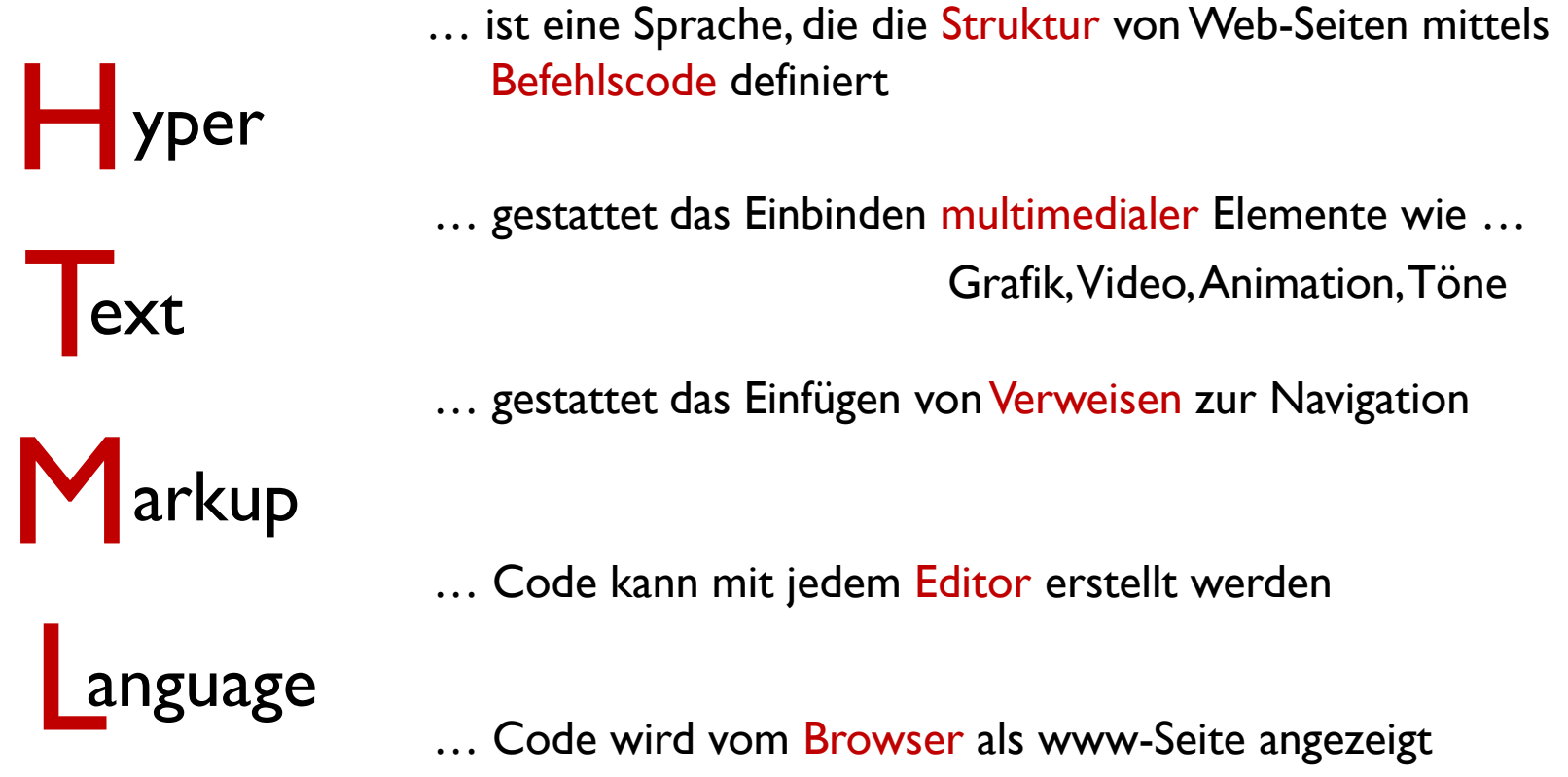

HTML-Befehle werden Tags genannt. (*tähgs* gesprochen)

Die Tags bestehen überwiegend aus 2 Teilen:

- einleitender Tag **<** … **>** und
- abschließender Tag **</** … **>**

Code im Editor

**<i>** kursiver Text **</i>**

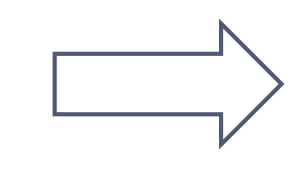

*Anzeige im Browser*

*kursiver Text*

### Ein HTML-Dokument besteht zunächst aus einem Gerüst, damit der Browser das Dokument und seine Teile erkennen kann.

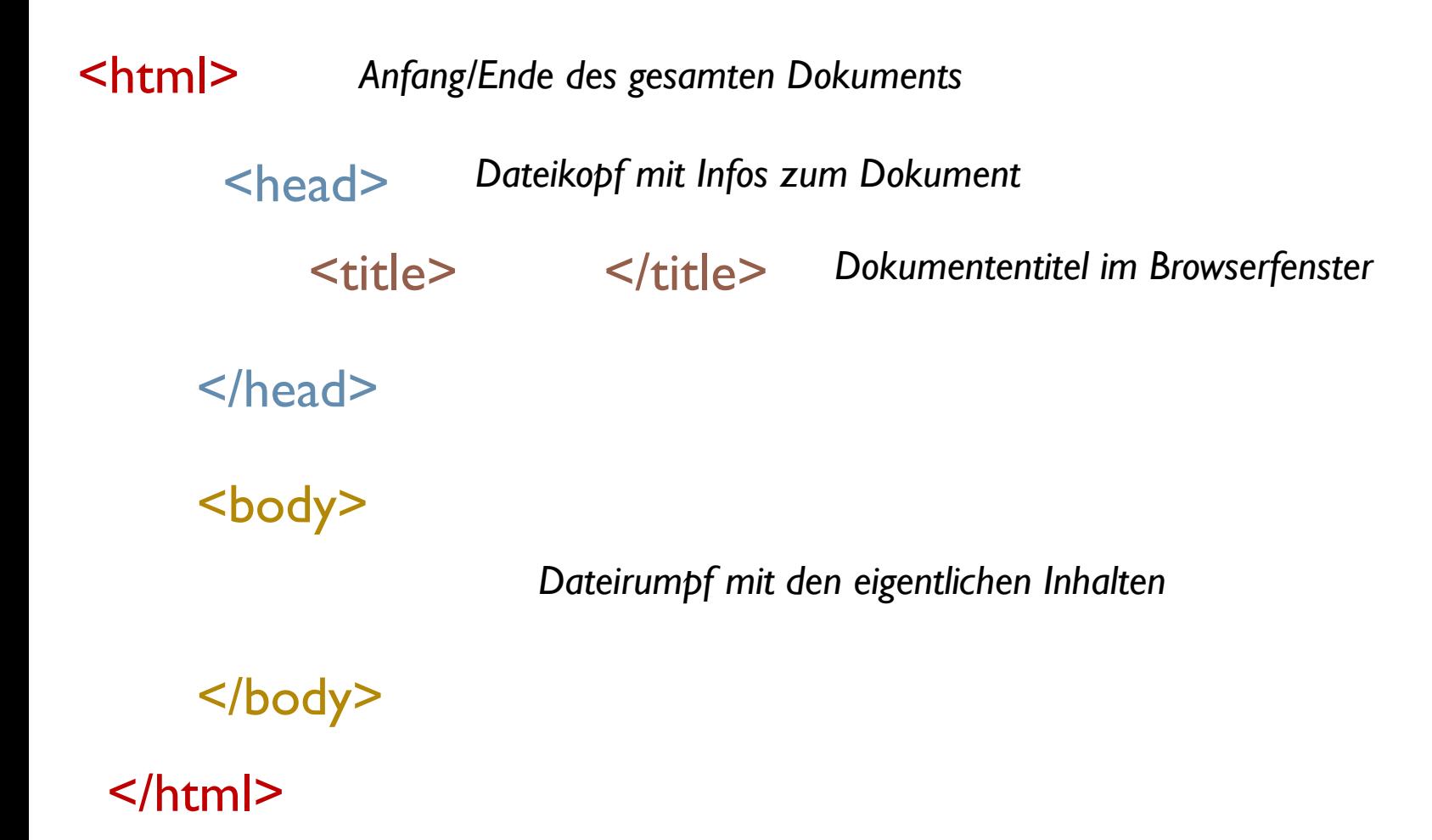

### Einige Tags zur Auszeichnung von Text

*<b>s* **s fett </b>** 

 $\langle$  *kursiv* $\langle$ *i* $\rangle$ 

**<p>** Das ist ein Absatz mit einer leeren Zeile davor und danach! </p>

**<br /> Enzwingt den Zeilenumbruch an dieser Stelle.** Das Wort Erzwingt steht dann am linken Rand!

**<h1>** Hauptüberschrift **</h1>** 

**<h2>** Überschrift 2. Ordnung **</h2>** 

**<h3>** Überschrift 3. Ordnung **</h3>** 

### Erstelle "uebung1.html" mit dem Editor von Windows

#### **Gestalten von Webseiten mit HTML**

#### Was ist HTML

Die Hypertext Markup Language beschreibt Webseiten als Hypertext. Sie ist eine Dokumentenbeschreibungssprache, die das Aussehen von Dokumenten für das www definiert. îì

Mittels Befehlscode (tags) werden Formatierungen festgelegt. Multimediale Elemente wie Grafik, Video, Animation, Töne können eingebunden werden. Eingefügte Verweise (links) führen zu anderen Textstellen oder Seiten und dienen der Navigation.

HTML-Code kann mit einem einfachen Editor erstellt werden und wird von einem Browser angezeigt. Dazu muss man die Datei mit der Endung htm oder html abspeichern.

## **Farben und Farbcodes**

Farbwerte werden in HTML hexadezimal angegeben. Der Wert setzt sich aus den drei Farben Rot Grün Blau (rgb) zusammen. Angegeben wird der Rot-, Grün und Blauwert einer Farbe.

Für jede der drei Farben gilt: Der kleinste Wert  $0_{10}$  entspricht  $0_{16}$ , der größte Wert 255 $_{10}$  entspricht FF<sub>16</sub>.

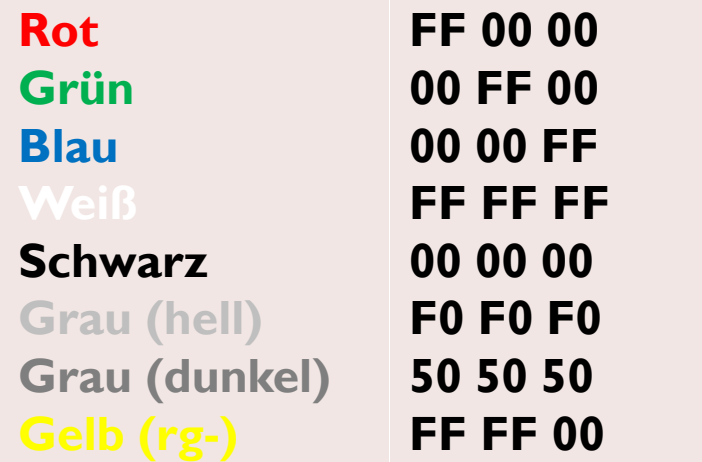

## **Farben und Farbnamen**

Die 16 Grundfarben, die jeder Browser (und jeder PC mit VGA-Grafikkarte) kann:

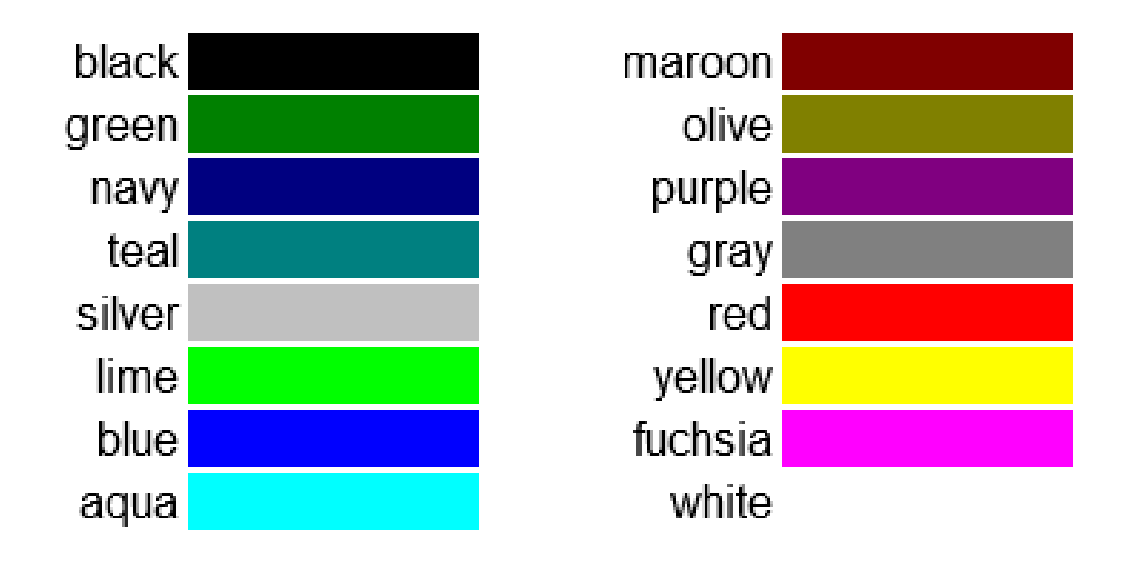

# **Farben und Schriftgröße in HTML**

Festlegungen für das gesamte Dokument werden *im* **body-tag** eingetragen: *Textfarbe Hintergrundfarbe*

**<body** ... > *hier stehen alle Inhalte eurer Webseite* </body>

Beispiel: **<body bgcolor="grey" text= "yellow" >**

*Schriftfarbe und -größe* für einzelne Textbereiche werden im **font-tag** gesetzt:

**<font . . . >** *hier steht der Text* **</font >**

Beispiel: **<font size="6" color="red">** der Text **</font>**

### Erstelle "uebung2.html" mit dem Editor von Windows

Wende die neuen tags für Farbe und Zeichengröße auf uebung1.html an und speichere die Datei als uebung2.html ab.

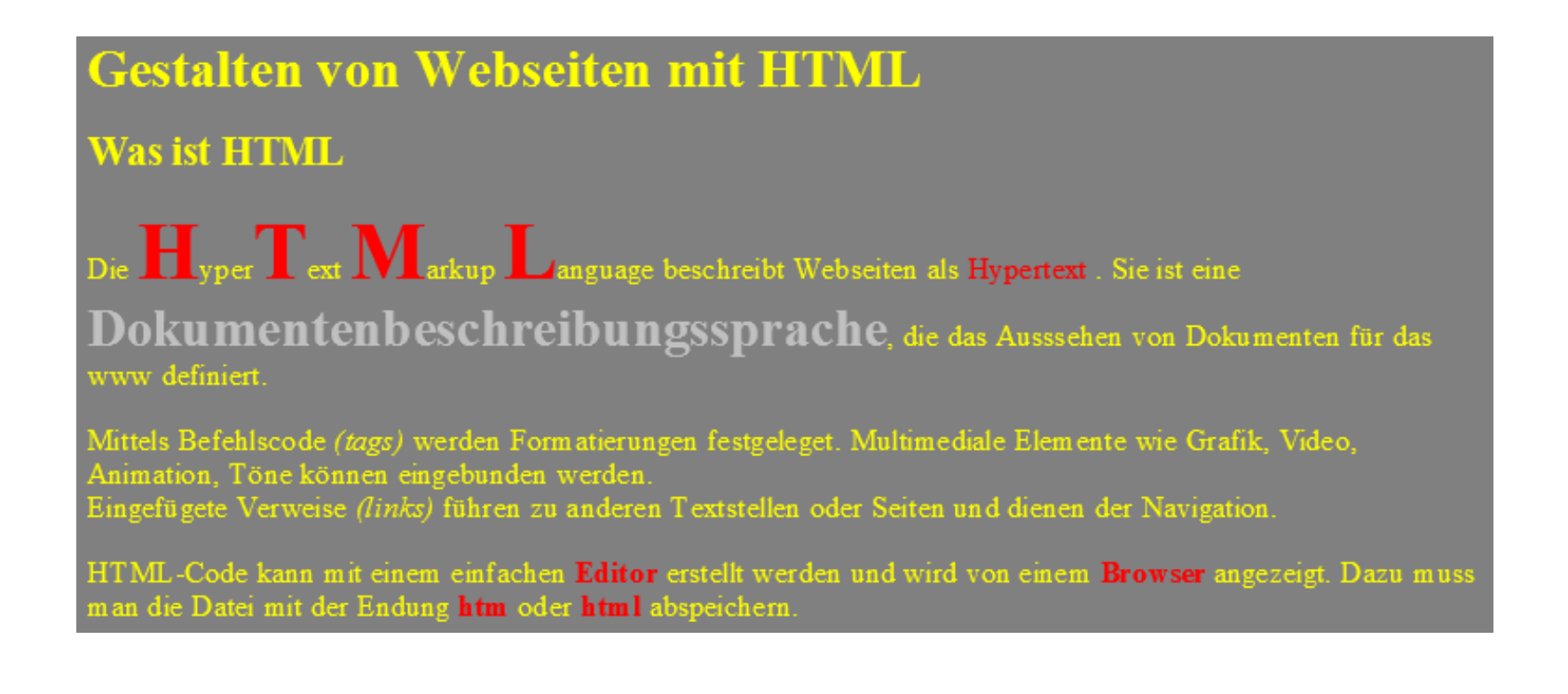

# **Grafiken in HTML-Seiten einfügen**

Die gängigen Formate im Web sind GIF, JPEG und PNG.

Das GIF-Format

265 Farben Animation möglich Transparenz einer Farbe Das JPEG-Format

geringere Dateigröße 16,7 Millionen Farben keine Transparenzen

Das PNG-Format

Geringe Dateigröße 16,7 Millionen Farben keine Animationen

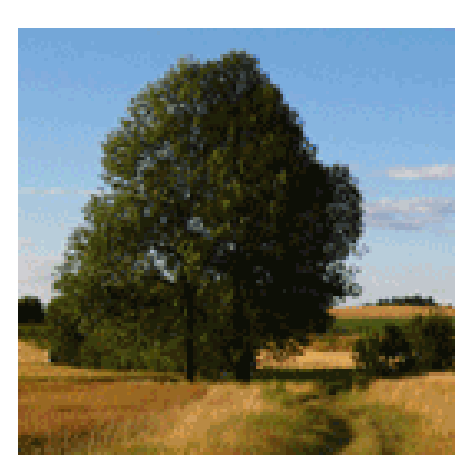

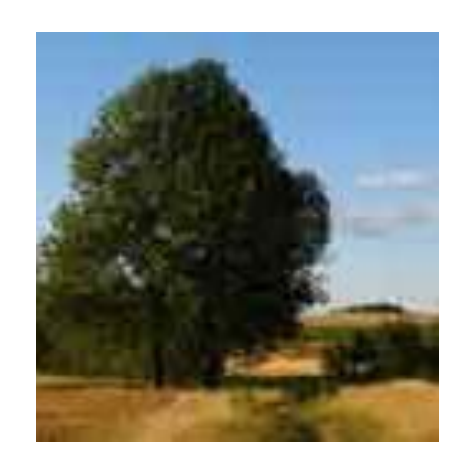

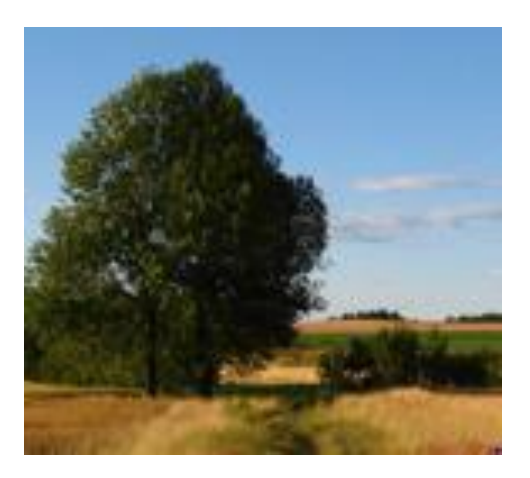

## **Grafiken in HTML-Seiten einfügen**

Das Tag zur Einbindung einer Grafik lautet: **<img src="bild.gif"> Img** steht für Image und **src** für source, also Bildquelle. Die Datei bild.gif muss hier im selben Ordner liegen wie die HTML-Seite

Mögliche Attribute für Position und Abmessung

**<img src="bild.gif" align="right" width="400" height="50">**

Mit den Befehlen hspace und vspace werden horizontale und vertikale Abstände um die Grafik definiert.

```
<img src="bild.gif" hspace="20" vspace="20">
```
### Erstelle "uebung3.html" mit dem Editor von Windows

#### Das ist meine Schule!

Meine Schule ist das Geschwister Scholl Gymnasium in Fürstenwalde. Unser Gymnasium liegt im Landkreis Oder-Spree des Bundeslandes Brandenburg.

Mit etwa 33.000 Einwohnern ist Fürstenwalde nach Potsdam die zweitgrößte Stadt im näheren Raum um Berlin

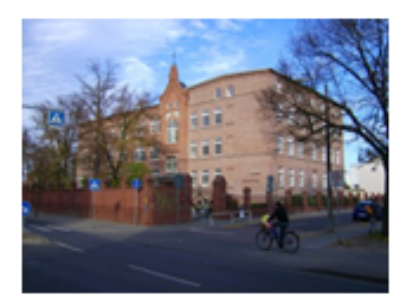

Unsere Bildungseinrichtung umfasst zwei Schulhäuser. Haus1, das Hauptgebäude, liegt in der Frankfurter Straße und

Haus2 in der Holzstraße.

Zwischen diesen Standorten müssen wir Schüler öfters wechseln. Das tut uns gut, so haben wir immer frische Luft.

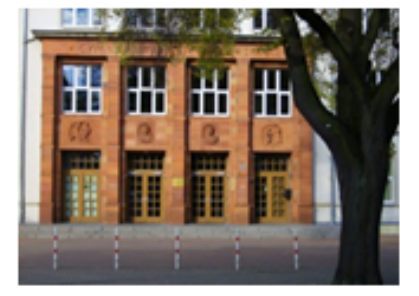

# **LINKs zur Navigation zwischen Web-Seiten**

Für Links (Verweise) in HTML gibt es das **A-Objekt**(a = anchor = Anker).

Damit der Verweis ein Ziel bekommt, ist das Attribut **HREF** erforderlich (href = hyper reference = Hyper(text)-Referenz).

Als Wert weisen wir dem HREF-Attribut das gewünschte**Verweisziel** zu. Als Inhalt des A-Objekts, also zwischen **<A>** und **</A>**, notieren wir den **Verweis-Text**, den der Anwender anklicken muss.

**<A HREF="uebung1.html">** *hier gehts zur Übung1***</A>**

**<A HREF="uebung1.html"> <IMG SRC="back.gif"> </A>**

### Verlinke "uebung1.html", "uebung2.html", "uebung3.html"

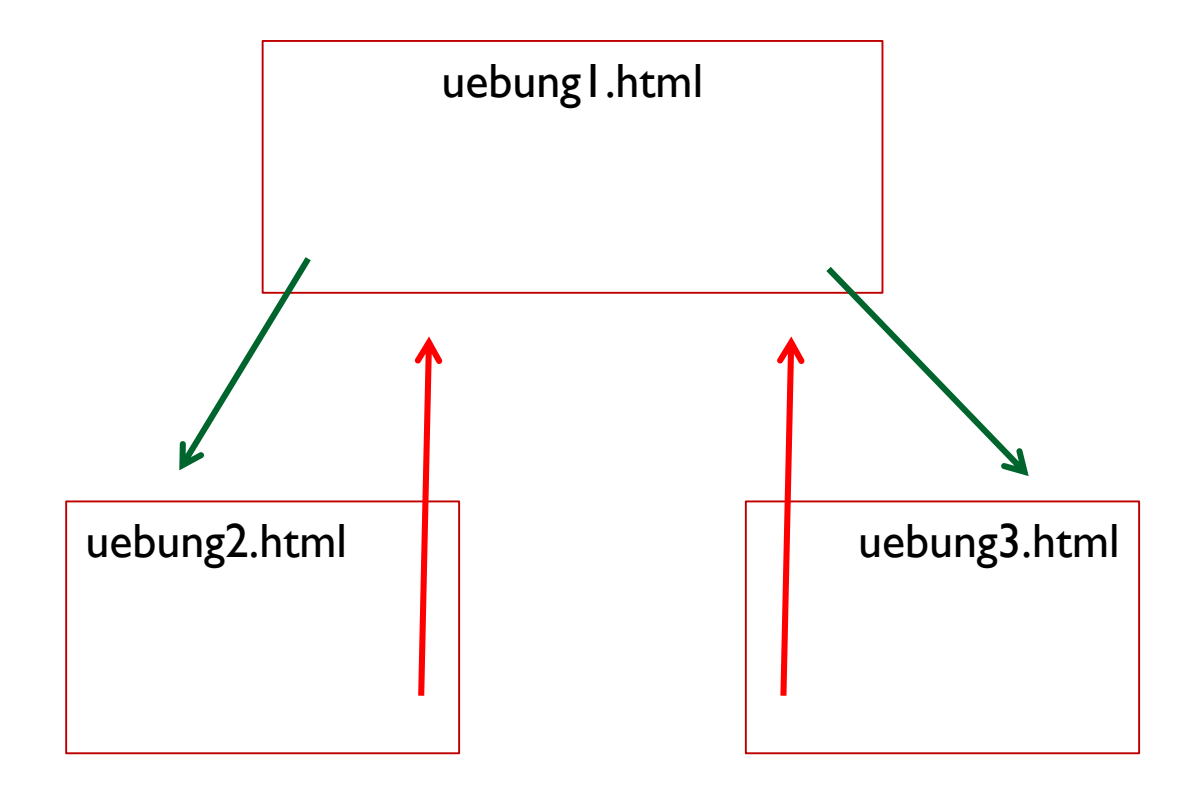

#### ENDE